# Allgemeine Richtlinien zur Erstellung von Druckdaten

## **Dateiformate**

Bevorzugt benötigen wir Druckdaten im PDF-, TIF- oder JPG-Format.

Eine professionelle Druckdatenherstellung ist nur mit Programmen wie Adobe Illustrator, Adobe InDesign, Adobe Photoshop, CorelDraw usw. möglich. Daten, die z. B. in Word oder PowerPoint erstellt werden, können die folgenden Anforderungen in den meisten Fällen nicht erfüllen.

#### TIF-Dateien

- reduzieren Sie Ihre Datei auf eine Hintergrundebene
- verwenden Sie keine Alpha-Kanäle
- verwenden Sie keine Freistellungspfade
- speichern Sie die Daten ohne Komprimierung
- Pixelanordnung Interleaved

### JPG-Dateien

- verwenden Sie nur das Standard JPG-Format (Dateiendung ".jpg" oder ".jpeg")
- speichern Sie mit maximaler Qualität und Baseline (Standard)

#### PDF-Dateien

- alle verwendeten Schriften einbetten oder in Pfade konvertieren
- verwenden Sie PDF Version 1.4 bzw. den Standard "PDF X-4" Transparenzen werden bei PDF Version 1.4 nativ ausgegeben und nicht reduziert
- verwenden Sie keine Kommentare oder Formularfelder
- verwenden Sie keine Verschlüsselungen (z. B. Kennwortschutz)

## Farbprofil

Wir arbeiten in unserem Produktions-Workflow mit den ICC Profilen der ECI (European Color Initiative). Damit Ihre Daten möglichst genau ausgegeben werden können empfehlen wir diese bei der Druckdaten Erstellung in das Profil "ISO Coated v2 (ECI)" zu konvertieren. Um schon während der Layout Erstellung eine ungefähre Simulation des Druckergebnisses zu erhalten verwenden Sie die Softproof Funktion Ihres Layoutprogramms bzw. die Ausgabevorschau in Acrobat Pro/DC mit den entsprechenden Einstellungen. Voraussetzung für eine aussagekräftige Softproof Anzeige ist ein hochwertiger und kalibrierter Monitor. Die Profile der ECI können gratis auf "www.eci.org/de/downloads" heruntergeladen werden.

## Datei-Auflösung

Um ein perfektes Druckergebnis zu erzielen, sollten Sie Ihre Daten mit folgenden Auflösungen in Originalgröße (1:1) anlegen. Vermeiden Sie das Interpolieren bzw. "Hochrechnen" von Daten.

Produkte ab dem Format DIN A0 und größer: 100 – 150 dpi Produkte im Format DIN A0 und kleiner: 150 – 300 dpi

Tipp: Die gewählte Auflösung sollte immer auch durch die Verwendung des Endproduktes beeinflusst werden. Der Betrachtungsabstand spielt eine wichtige Rolle! Bei einem Betrachtungsabstand von über 200 cm können 72 dpi bereits ausreichen. Bei einem Betrachtungsabstand von unter 100 cm sollten Sie 150 dpi nicht unterschreiten.

# Anlegen von Beschnittzugabe

Produkte: Aluminium-Verbund (Dibond), Hartschaum, Banner, Poster, Klebefolien und Backlitfolie Legen Sie Ihre Daten mit umlaufend 3mm Beschnitt und Schnittmarken an. *Der umlaufende Beschnitt verhindert, bei randabfallenden Drucken, weiße Blitzer am Rand.*

Produkte: Plexiglas und Reinaluminium

Legen Sie Ihre Daten mit umlaufend 3mm Beschnitt und ohne Schnittmarken an. *Hier werden keine Schnittmarken benötigt, da das Material bereits vor dem Druck auf die bestellte Größe zugeschnitten wird.*

#### Produkt: Roll-Up's

Legen Sie an der unteren Kante min. 10-20mm Beschnitt und an den restlichen Seiten 3mm Beschnitt an und erstellen Sie die Druckdaten mit Schnittmarken.

*Die größere Beschnittzugabe am unteren Rand benötigen wir um herstellerseitige Toleranzen der Systeme auszugleichen.*

Produkt: Klebefolien mit Sonderform bzw. Konturschnitt/CutContour Klebefolien ab dem Format DIN A4 und größer: 3mm Beschnitt und CutContour (siehe unten) Klebefolien im Format DIN A4 und kleiner: 1mm Beschnitt und CutContour (siehe unten)

Bei speziellen Produkten bzw. Montagen (z. B. bei einer vollflächigen Schaufenster Beklebung) kann auch mal etwas mehr Beschnitt benötigt werden um eventuellen Messungenauigkeiten oder den baulichen Gegebenheiten entgegen zu wirken. Fragen Sie uns in so einem Fall einfach im Voraus um Rat. Falls Ihr gewünschtes Produkt hier nicht aufgeführt ist und Sie von uns keine anderen Informationen erhalten haben, dann legen Sie Ihre Daten mit 3mm Beschnitt und Schnittmarken an.

## CutContour für Konturschnitt anlegen

Für einen erfolgreichen Konturschnitt müssen Sie beim Anlegen Ihrer Daten folgendes beachten:

- Die Kontur muss in einem Vektor fähigen Programm wie Adobe Illustrator, InDesign, QuarkXPress oder CorelDraw erstellt werden
- Dort muss die Kontur als Volltonfarbe/Schmuckfarbe mit dem Namen "CutContour" angelegt werden (auch Groß- und Kleinschreibung beachten)
- Die Farbigkeit der Volltonfarbe stellen Sie auf 100% Magenta
- Die Stärke der Kontur stellen Sie auf 0,1mm
- Die Kontur muss mittig zum Pfad platziert und der Pfad geschlossen sein
- Text und wichtige Objekte sollten einen Sicherheitsabstand von mindestens 2-3mm zum Rand haben
- Prüfen Sie Ihre Daten in der Pfadansicht (STRG+Y unter Windows in Adobe Illustrator)
- Speichern Sie Ihre Druckdatei als PDF (siehe Seite 1)

Beispiel:

CutContour (Endformat) **Sicherheitsabstand** hier 3mm Beschnitt (hier 1mm) w.zab-media.de-

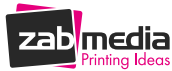